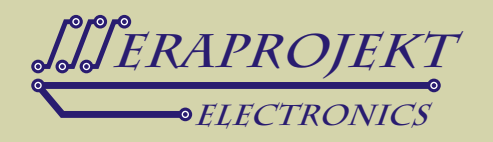

## MODUŁ INTERFEJSU 1WIRE NA USB (CHIPSET FT232RL + DS2480B)

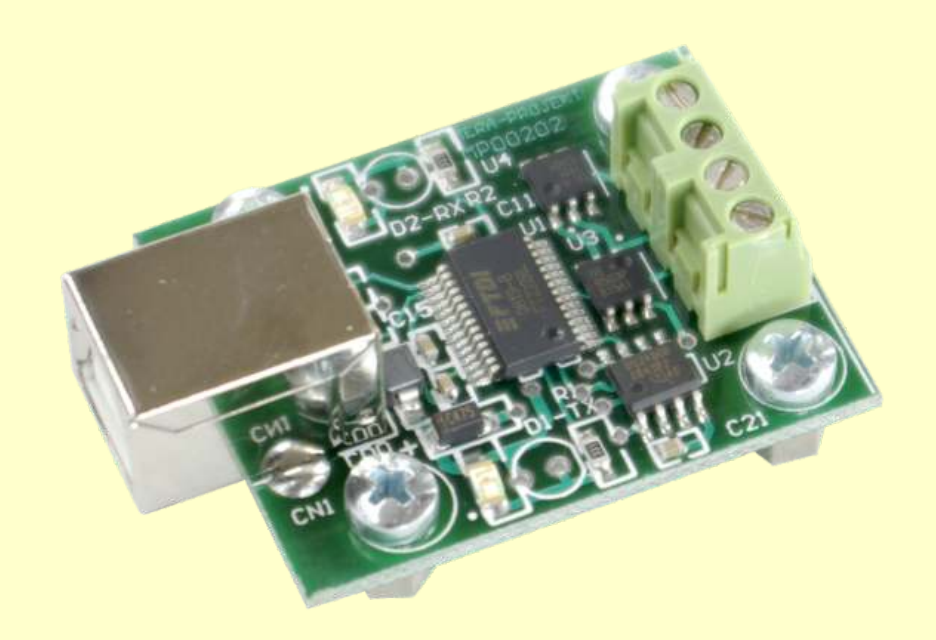

Urządzenie zbudowane jest na bazie kontrolera DS2480B firmy Dallas-Maxim (konwerter RS232 - 1Wire). Do konwersji ze standardu RS232 na USB zastosowano układ FT232RLfirmy FTDI.

Po zainstalowaniu sterowników układu FT232RL, w komputerze pojawia się wirtualny port szeregowy i poprzez niego następuje dostęp do magistrali 1Wire.

Od strony programowej urządzenie jest zgodne z konwerterami opartymi na układach DS2480B czyli np. z oryginalnymi interfejsami serii DS9097 firmy MAXIM-DALLAS z tą różnicą, że interfejs podłączamy do portu USB zamiast portu szeregowego RS232.

Urządzenie posiada układ zawierający unikalny numer seryjny (DS2401), wykorzystywany zazwyczaj dla celów ochrony własnego oprogramowania - urządzenie takie stanowi w tym przypadku również klucz sprzętowy oprogramowania.

#### **Właściwości:**

- 
- Interfejs USB2.0<br>Odczytuje wszystkie układy 1-Wire i iButton
- Odczytuje wszystkie układy 1-Wire i iButton<br>• Zapisuje wszystkie układy z wyjątkiem pam • Zapisuje wszystkie układy z wyjątkiem pamięci EPROM<br>• Zasilanie poprzez USB
- 
- Zasilanie poprzez USB<br>Konwerter wyposażony w układ DS9503 ochrony magistrali 1-Wire
- Duża ilość darmowego oprogramowania i kodów źródłowych
- Duża ilość darmowego oprogramowania i kodów źródłowych Współpraca z darmowym programem One Wire Viewer, TMEX firmy MAXIM-DALLAS (link na naszej stronie internetowej)<br>Wyprowadzenie 1Wire w postaci listwy zaciskowej
- 
- Wyprowadzenie 1Wire w postaci listwy zaciskowej Wyprowadzona linia zasilania 5V DC ( z portu USB) umożliwiająca zasilanie zewnętrznych urządzeń przy max. prądzie 500mA Diody LED wskazujące odbieranie i wysyłanie danych
- 

#### **Typowe zastosowania:**

- Układy rozproszonych systemów pomiarowych
- 
- Układy rejestratorów np. temperatury, napięcia itp.
- Układy kontrolno-pomiarowe zarządzane przez Internet
- Układy kontrolno-pomiarowe zarządzane przez Internet Układy kontroli dostępu i autoryzacji, ochrona legalności oprogramowania itp.

# www.meraprojekt.com.pl

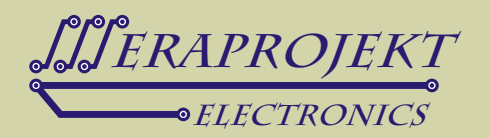

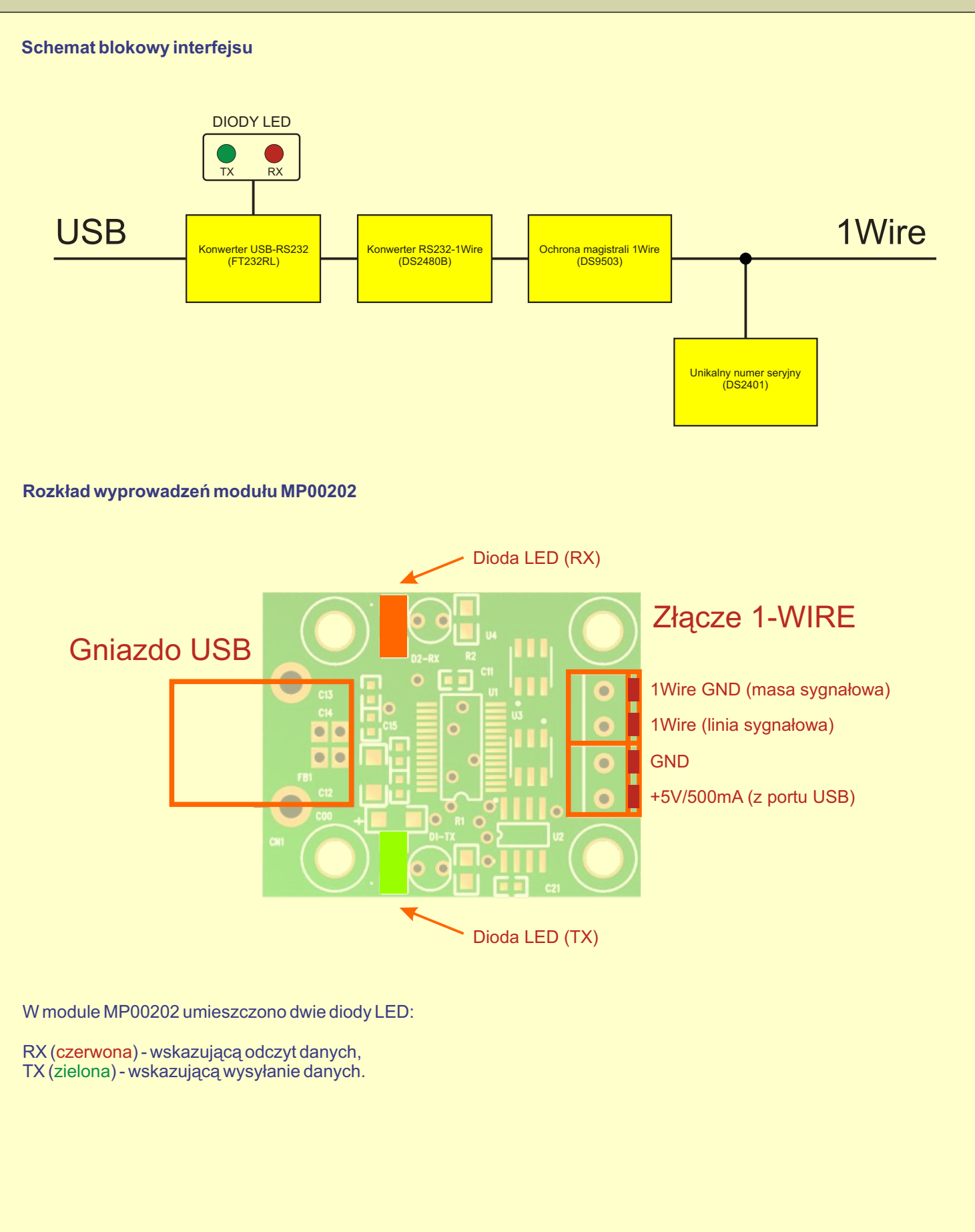

# www.meraprojekt.com.pl

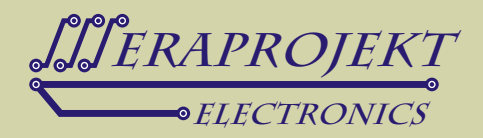

### **Kolejne czynności, które należy przeprowadzić dla poprawnego zainstalowania urządzenia:**

- 1. Podłącz interfejs do portu USB w komputerze
- 2. Po wykryciu urządzenia zainstaluj sterowniki wirtualnego portu szeregowego (link do sterowników na naszej stronie internetowej).
- **Uwaga:** Przed podłączeniem urządzenia warto wcześniej pobrać sterowniki i rozpakować je do określonej lokalizacji na dysku.
- 3. W systemie powinien pojawić się kolejny port szeregowy o numerze zależnym od wcześniejszych instalacji wirtualnych portów. W razie potrzeby warto w ustawieniach portu (ustawienia zaawansowane portu szeregowego w menedżerze urządzeń) zmienić jego numer na jakiś niższy np. COM2, COM3 lub COM4 (niektóre programy nie współpracują z portami o wyższych numerach).
- 4. W tym momencie interfejs jest poprawnie zainstalowany i każde jego poźniejsze podłączenie spowoduje automatyczne jego wykrycie i ustawienie na zapisanym wcześniej numerze portu szeregowego COM. Dalsza część opisu odnosi się do zainstalowania darmowego oprogramowania TMEX firmy Dallas (do obsługi urządzeń 1Wire). Oczywiście interfejs może współpracować z każdym innym programem (również autorskim), który przystosowany jest do pracy z interfejsami opartymi na układzie DS2480 (np. oryginalnymi interfejsami DS9097 firmy MAXIM-DALLAS).
- 5. Zainstaluj sterowniki 1Wire (link do sterowników na naszej stronie internetowej).
- 6. Uruchom program Default 1-Wire Net (pojawi się jako nowy program na Twoim komputerze), a następnie wciśnij Auto-Detect. Interfejs powinien zostać wykryty jako DS9097U na zainstalowanym wcześniej porcie szeregowym. Po potwierdzeniu nastąpi automatyczne wyjscie z programu. Od tego momentu każde uruchomienie programu TMEX lub OneWire Viewer powiązane będzie z tym interfejsem i automatycznie będzie występowało wyszukiwanie podłączonych do niego urządzeń 1Wire lub iButton.
- 7. Zainstaluj i uruchom TMEX lub OneWire Viewer (link do programów na naszej stronie internetowej).

### **Przykładowy widok programu TMEX po poprawnym zainstalowaniu interfejsu i podłączeniu go do portu USB**

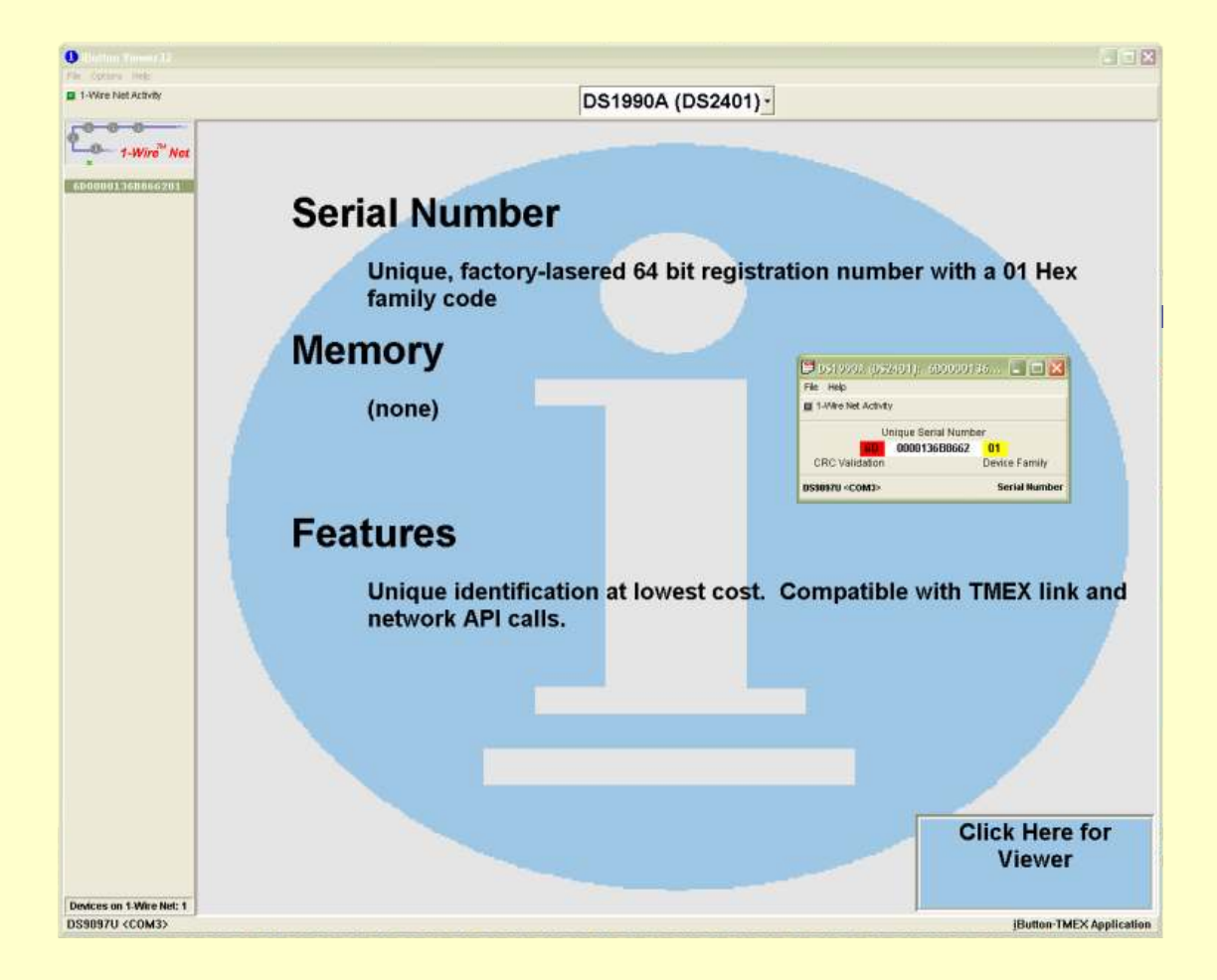